# 10R Quick Start Guide

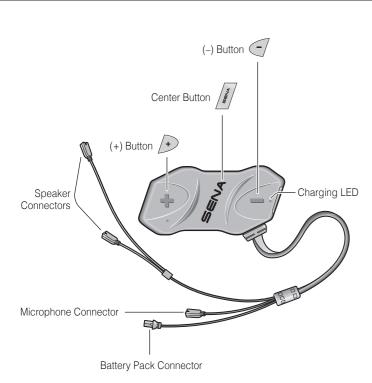

# Installation

3

4

6

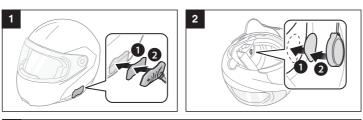

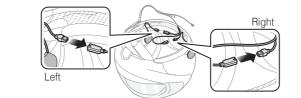

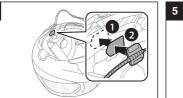

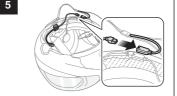

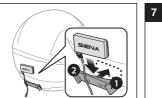

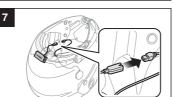

## Sena Utility App

#### Download

- Android: Google Play Store > Sena Utility
- iOS: App Store > Sena Utility

## Sena Device Manager

The **Sena Device Manager** allows you to upgrade the firmware and configure its settings directly from your PC or Apple computer. Download the **Sena Device Manager** from **sena.com**.

# Charging

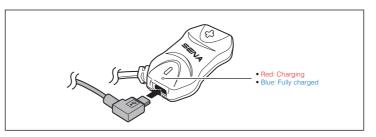

3

## **Button Operation**

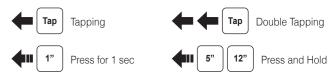

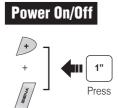

# Volume Adjustment

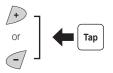

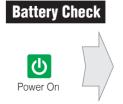

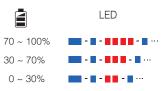

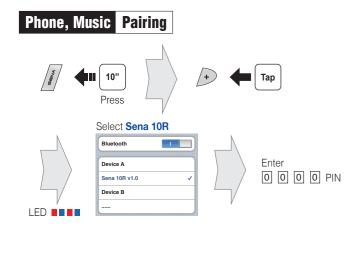

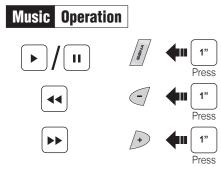

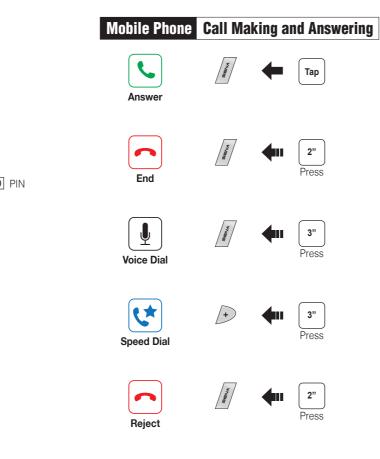

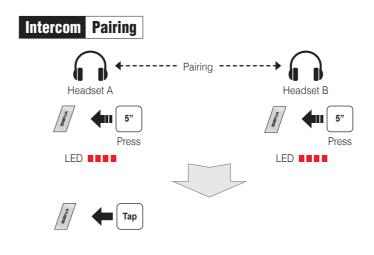

| Intercom | Start/End    |
|----------|--------------|
| BEENA    | <b>Н</b> Тар |

1st Friend

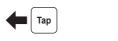

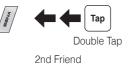

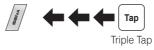

3rd Friend

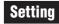

#### **Configuration Menu**

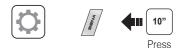

## Troubleshooting

#### **Factory Reset**

If you want to restore the 10R to factory default settings, use the Factory Reset in the configuration menu. The headset automatically restores the default settings and turns off.

### **Fault Reset**

If the 10R is not working properly for any reason, reset by gently pushing the pin-hole reset button located below the (+) button.

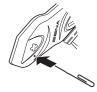

You can download the full version of the manual and view other Sena products at the Sena website: www.sena.com.

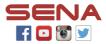

SENA Technologies, Inc.

Customer Support: sena.com